Bolt [\(/forums/4-bolt/\)](http://support.ludiq.io/forums/4-bolt/) / Basic Concepts [\(/forums/4-bolt/categories/38-basic-concepts/topics/\)](http://support.ludiq.io/forums/4-bolt/categories/38-basic-concepts/topics/) / a Articles

# Variables [\(/topics/134-variables/\)](http://support.ludiq.io/topics/134-variables/)

Variables are containers. Each variable has a name , a type , and a value .

The value inside a variable can change during runtime, which is why they're called vary-ables.

In Bolt, there are 5 kinds of variables:

 $\bullet$ 

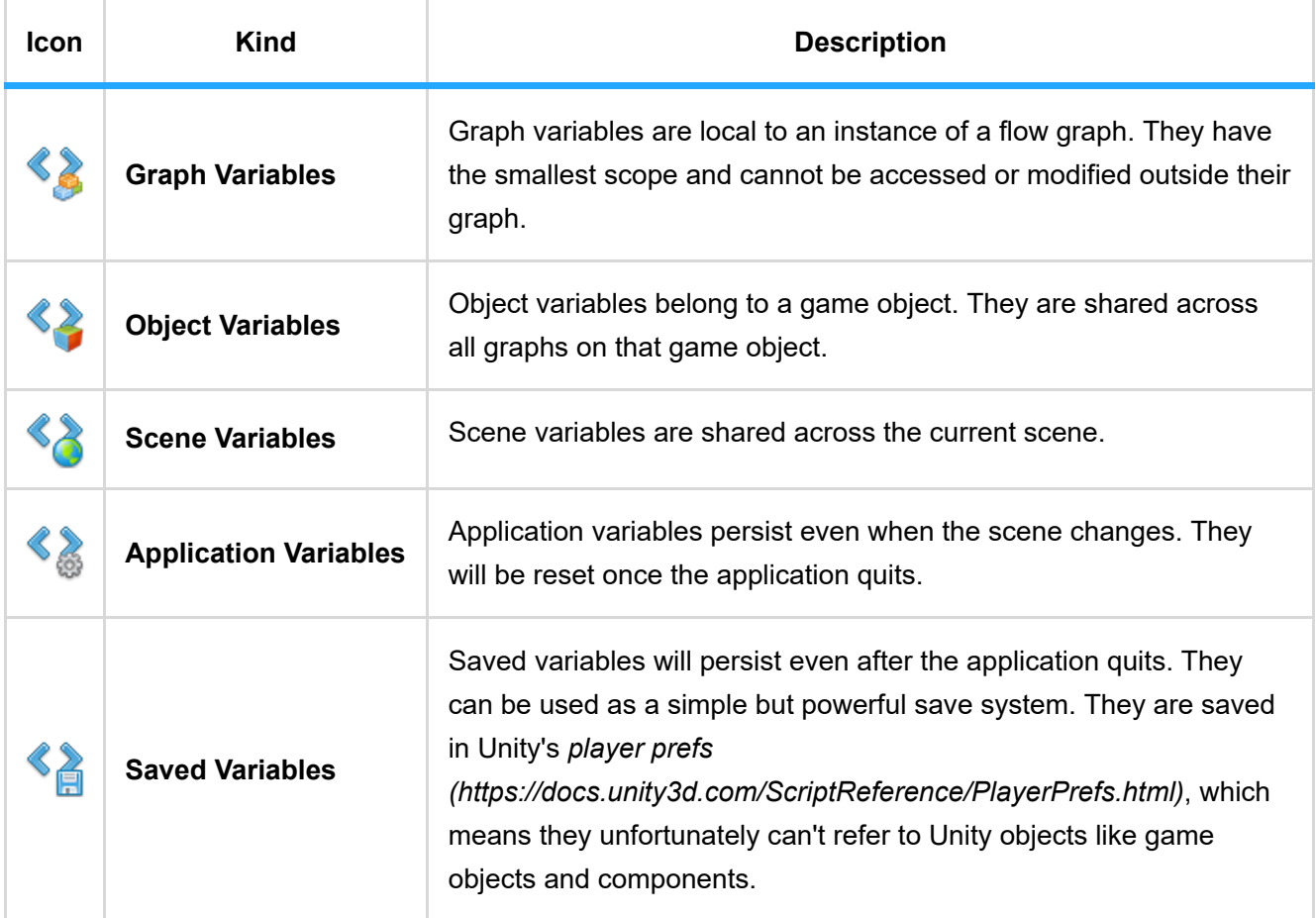

### The variables window

The variables window can be opened via Windows > Variables . It contains one tab per kind of variable. The graph tab is only enabled if a flow graph is selected, and the object tab is only enabled if a game object is selected.

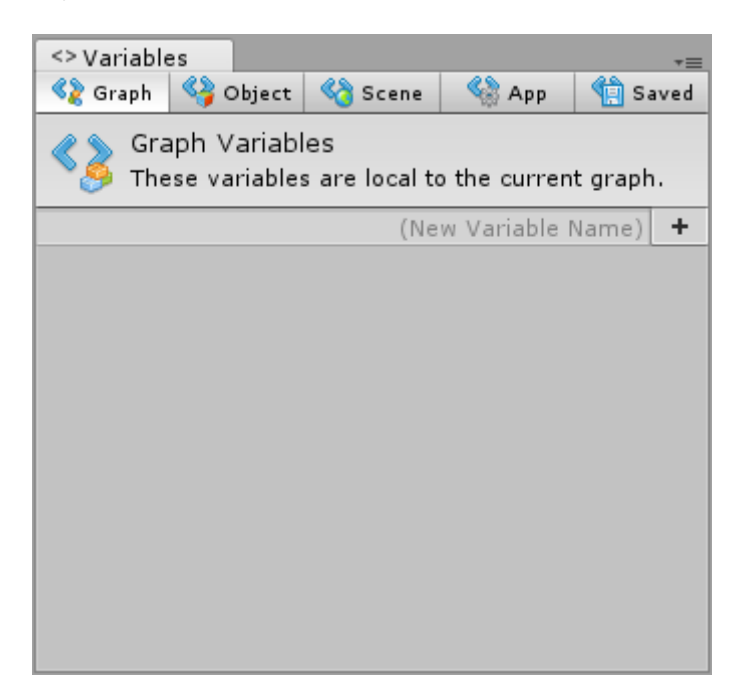

#### Adding a variable

- 1. Choose the tab corresponding to the kind of variable you want to add
- 2. Type the name of the new variable in the  $\sqrt{(New Variable Name)}$  field
- 3. Click the  $\boxed{+}$  button
- 4. Choose its Type [(Null)  $\ddot{\ast}$
- 5. (Optional) Change its default value

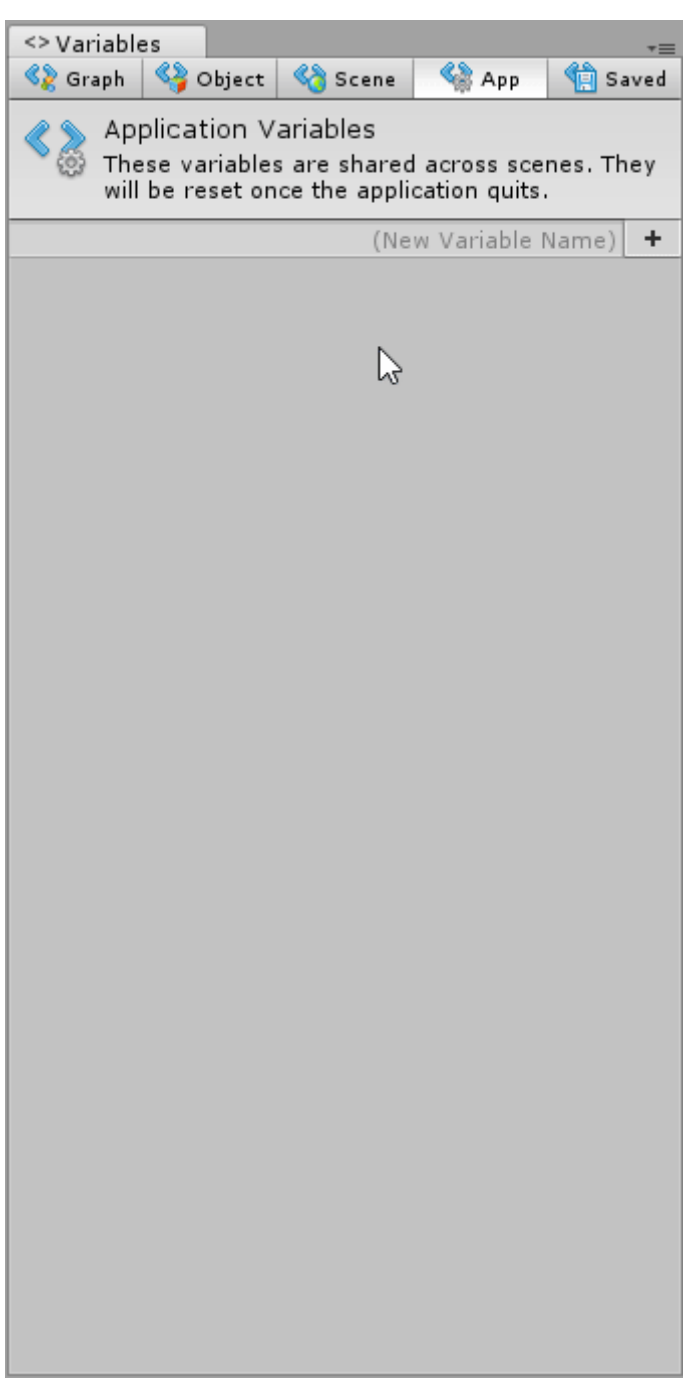

#### Saved & Initial Variables

You may notice that under the Saved tab, there are two sub-tabs: Initial and Saved .

In the initial tab, you define values are will automatically created for new games.

In the saved tab, you can see the state of saved variables for your current computer. You can edit these manually or delete them all if you want to start anew.

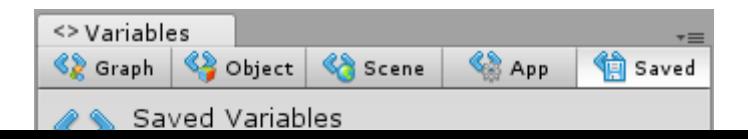

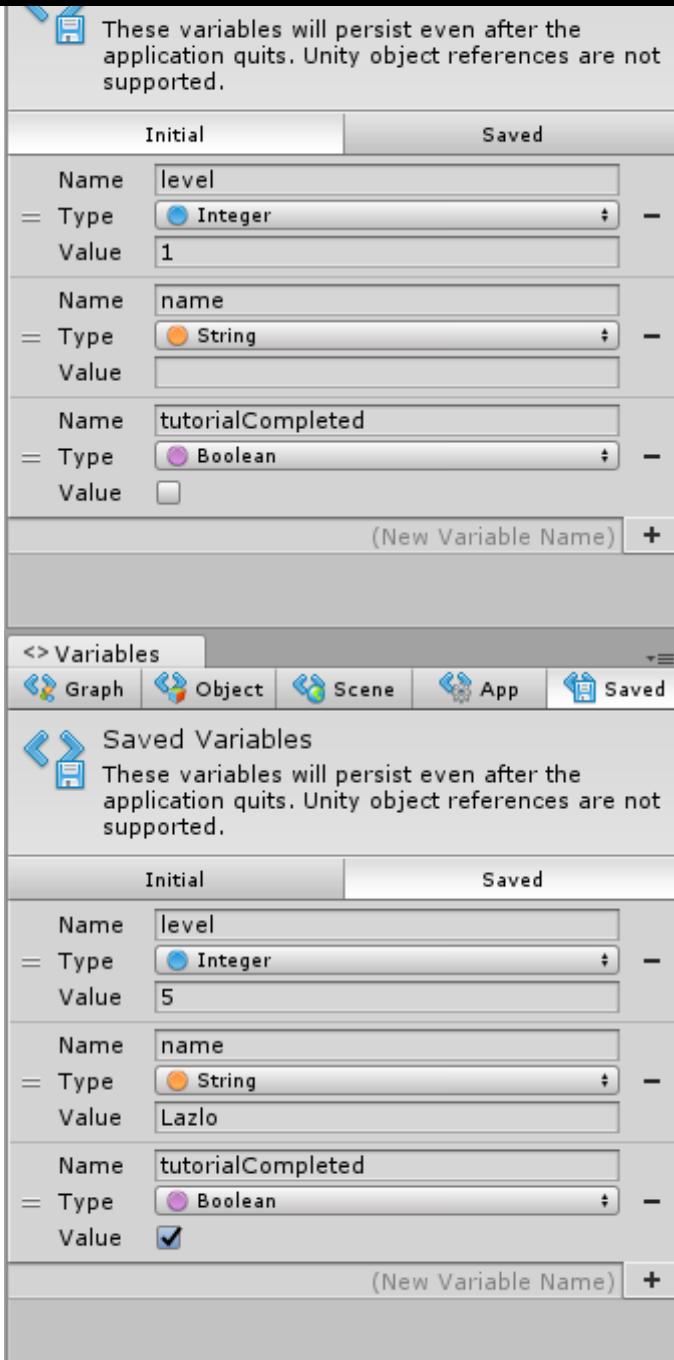

#### Removing Headers

Once you get a good grip of how each kind of variable works, you can remove the headers in the variables window to save some screen real-estate. Simply uncheck Show Variables Help in

Tools > Bolt > Editor Preferences... .

## Dynamic Variables

Variables don't need to be declared during edit mode! They can also be created during play mode.

Setting the value of a variable that doesn't exist automatically creates it. For example, this graph would create a new saved integer variable named gold with a value of 250 , even if we hadn't defined it before:

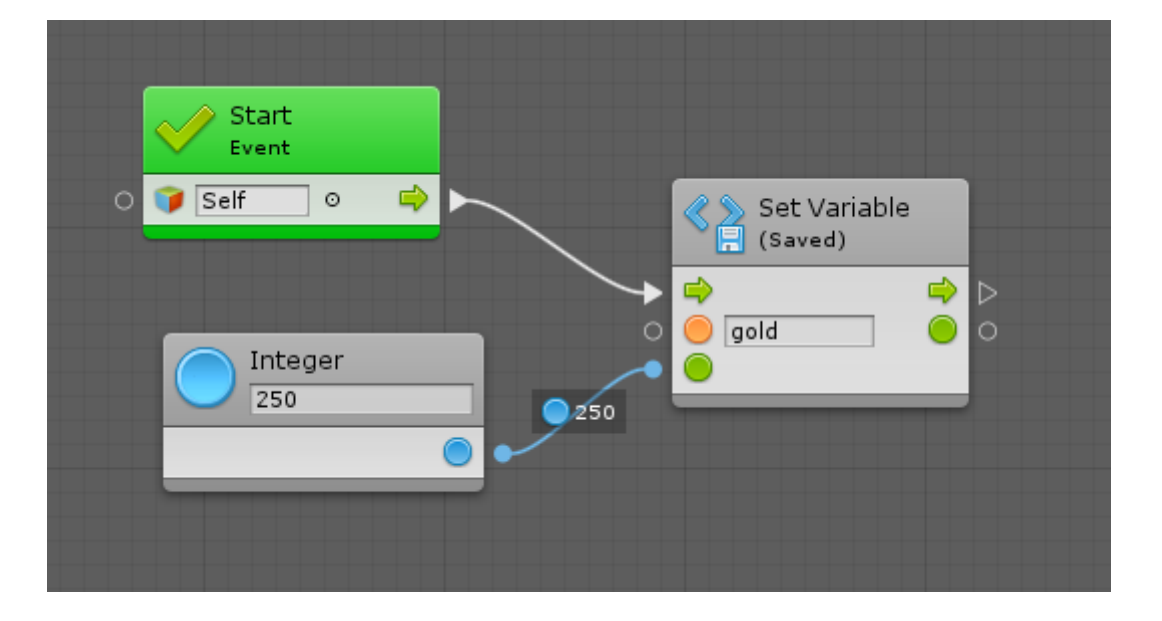

For more information about variable units, have a look at the Unit Reference [\(http://support.ludiq.io/topics/186-variables/\).](http://support.ludiq.io/topics/186-variables/)